# **EA-200**

## **Technical Reference**

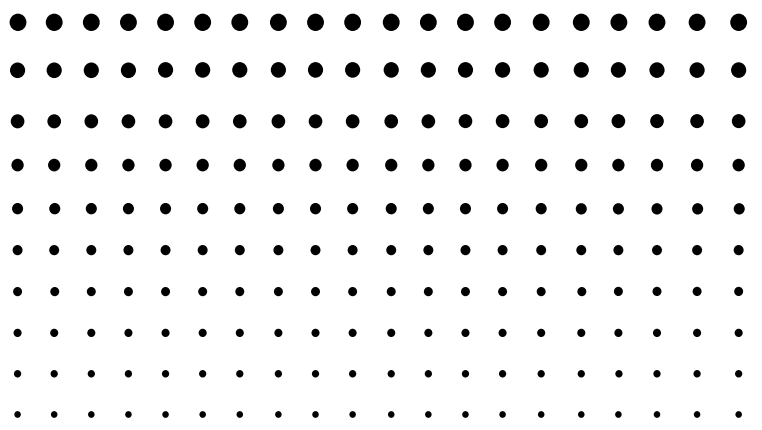

http://world.casio.com/edu/

## **Contents**

 $E$ 

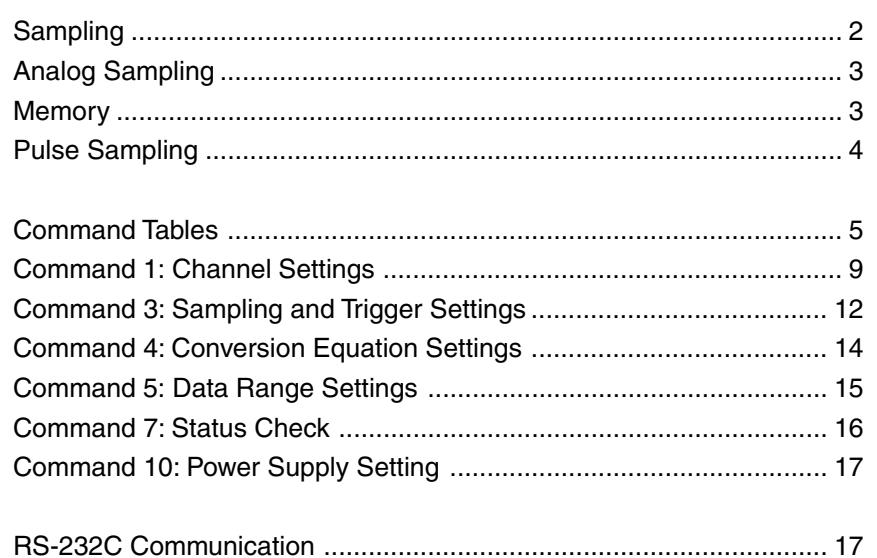

## **CASIO**

## <span id="page-1-0"></span>**Sampling**

## **1. Channel**

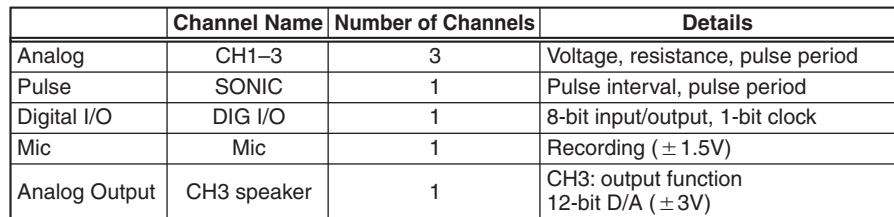

## **2. Types of Sampling**

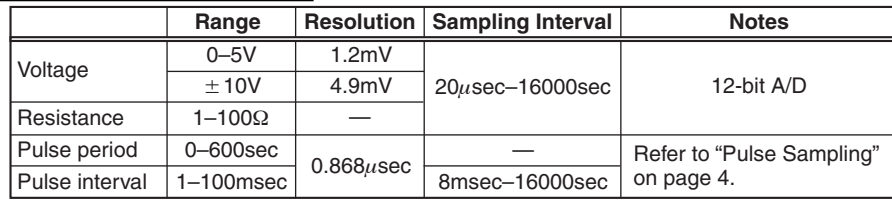

## **3. Sampling Methods**

#### Configuring the Calculator for Sampling

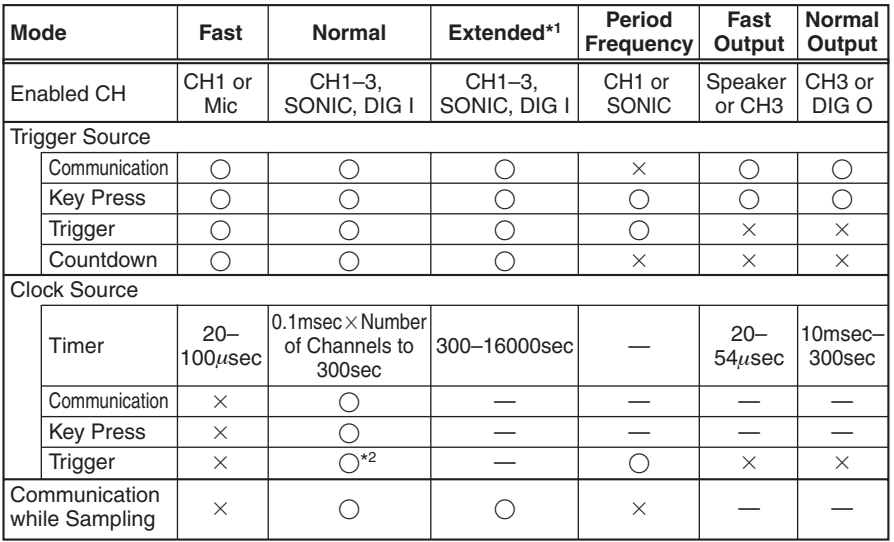

\*1 Warm up is not supported during long-period sampling.

\*2 SONIC sampling triggered by CH1, CH2, or CH3 is not supported.

#### **<Stand-along Sampling Method>**

#### Auto Setup

When the Setup key is pressed...

Enters the sampling setup ready state.

Supports bundled sensors (temperature, voltage, photo) only.

#### <Setup Details>

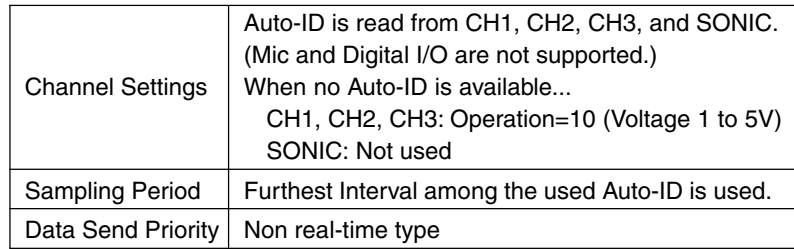

#### <Data Send Priority>

Channel Priority: Sampling time, SONIC, CH1, CH2, CH3 \* Different from normal. Refer to "Memory" on page 3.

## <span id="page-2-0"></span>**Analog Sampling**

#### Channel Names: CH1, CH2, CH3

#### 1. CH1, CH2, CH3 Connector Specifications

#### Pin Number

- 1 Vin  $\pm$ 10V (CH3: Vin $\pm$ 5V and  $\pm$ 3Vout)
- 2 GND
- 3 Vres
- 4 Auto-ID
- 5 +5.3V DC
- 6 Vin-low 0–5V

#### 2. Types of Sampling

#### 1 Voltage

Two sampling ranges are shown below.

- $\bullet$   $\pm$ 10V  $\,$  1pin (CH3:  $\pm$ 5V)  $\,$
- 0 to 5V Pin 6

#### 2 Resistance

Two sampling ranges are shown below.

- pin6: 1–100kΩ
- pin4: Auto-ID

#### 3 Pulse period

Two sampling ranges are shown below

- $\bullet$   $\pm$ 10V  $\,$  1pin (CH3:  $\pm$ 5V)  $\,$
- 0 to 5V Pin 6

For details, refer to "Pulse Sampling" on page 4.

#### Pin 5 +5.3V Power Supply

Supplied from 100 msec before Clock Source. Variable using power supply command (Command 10).

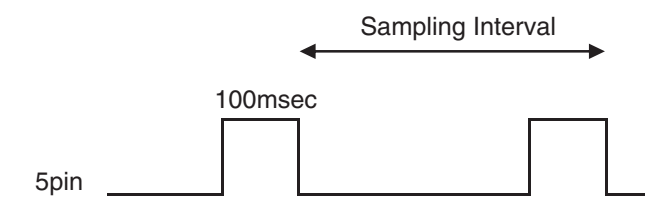

Power supplied during ready state.

## **Memory**

#### **1. Sampling Time Data**

<Absolute Time and Relative Time>

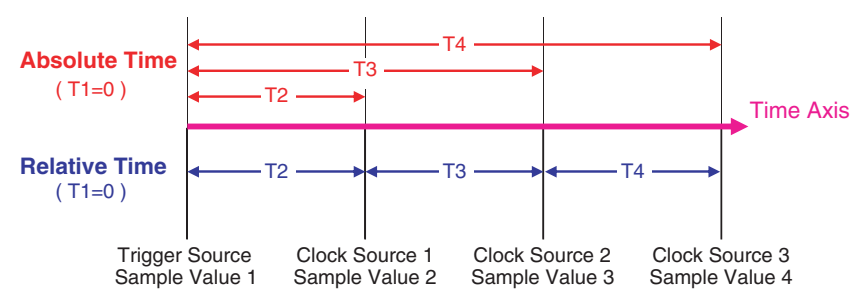

#### **2. Number of Sample Data**

Number of Sample Data: 120000

• Number of Sampling Channels and Number of Sample Data

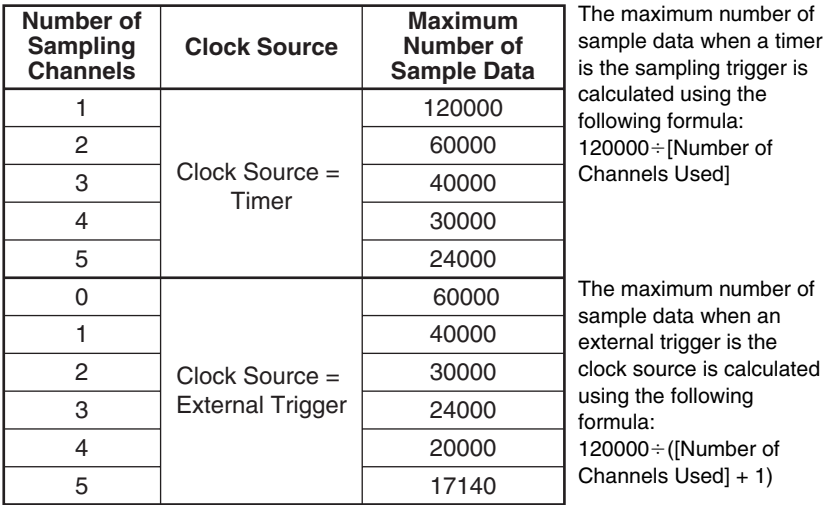

\* The number of samples is 2^n when FFT Samples (n) is used.

#### <span id="page-3-0"></span>**3. Data Send Priority**

1. Real-time Type (Selected using Command 12)

Channel Priority: CH1, CH2, CH3, SONIC, DIG IN, sampling time

• Variable (1 data)

Sends the data of the channel with highest priority among {CH1, CH2, CH3, SONIC, DIG IN, sampling time}. The data with the second highest and subsequent priorities is not sent.

• List (N line data)

{CH1 data n, CH2 data n, CH3 data n, SONIC data n, DIG IN data n, sampling time n} (n: number of samples at the point that request is made)

#### 2. Non Real-time Type

(Selected using Command 12)

Channel Priority: Sampling time, mic, CH1, CH2, CH3, SONIC, DIG IN

• Variable (1 data)

First sends the oldest data on the highest priority channel. Next sends the next oldest data upon request.

Next channel data is sent after all the data of the current channel is sent.

- When List type data is requested part way through The channel's data is sent as a list.
- When Matrix type data is requested part way through Sent as Matrix type.
- List (N line data)

Sends the data of the highest priority channel.

 ${CH^*}$  data1, CH<sup>\*</sup> data2, CH<sup>\*</sup> data3, ... CH<sup>\*</sup> data n}

Next sends the next highest priority channel's data upon request.

- \* Sample data that is not configured is omitted.
- \* After everything is sent, returns to the beginning when a data request comes in.

## **Pulse Sampling**

#### Channel Name: SONIC

(Pulse period sampling is also supported on CH1.)

#### 1. SONIC Connector Specifications

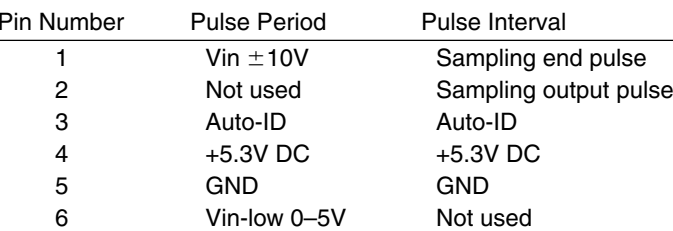

#### 2. Types of Sampling

#### 1 Pulse Period Sampling

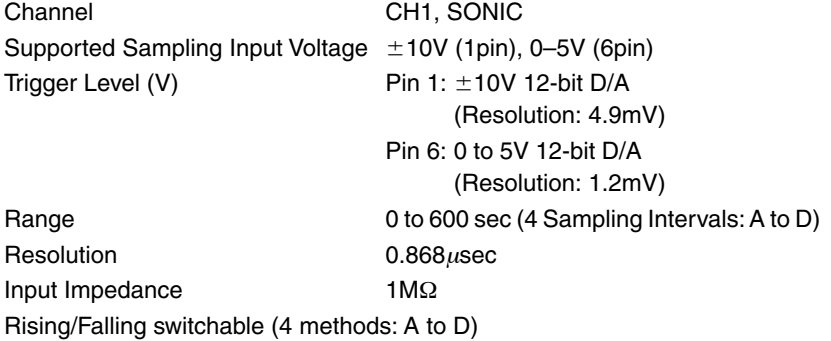

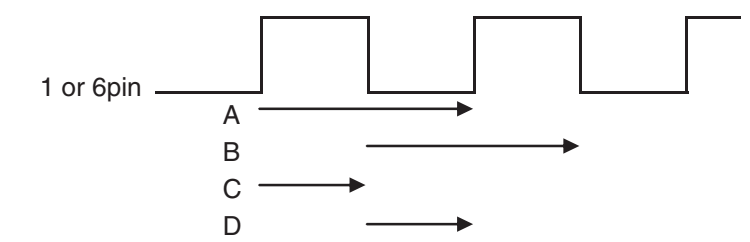

When using the EA-2

- Use the bundled AC adaptor.
- Minimum sampling interval is 0.02 sec.

(When the subject is 3 meters or less away.)

## <span id="page-4-0"></span>**Command Tables**

## **Command 1 - Channel Setup**

\*: parameter value marked with asterisk are initial defaults. { 1, Channel, Operation, Post-Processing, FFT Samples }

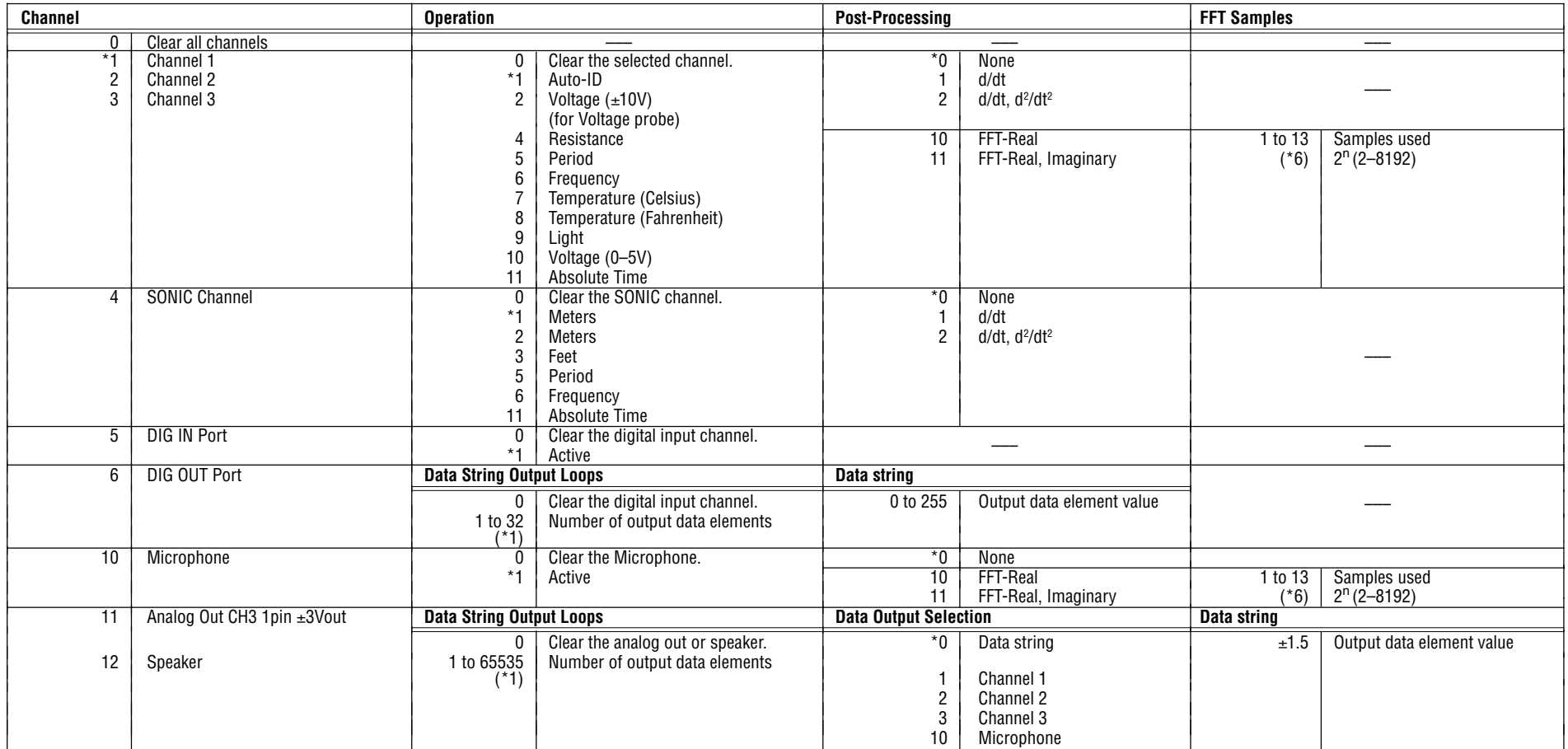

• Channel = 1, 2, 3 or 4, Operation =  $5, 6, 11$ 

{ 1, Channel, Operation, Pin No, Trigger Threshold, Trigger Edge }

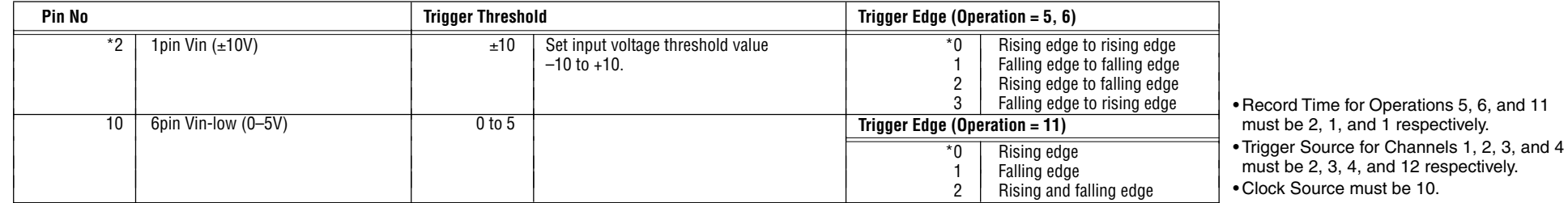

## **Command 3 - Sample and Trigger Setup**

{ 3, Sampling Interval, Number of Samples, Record Time, Trigger Source, Trigger Threshold, Trigger Edge, Clock Source }

![](_page_5_Picture_205.jpeg)

![](_page_5_Picture_206.jpeg)

## **Command 4 - Conversion Equation Setup**

{ 4, Equation Number, Equation Type, Number Format, Constants }

![](_page_6_Picture_304.jpeg)

\*1 Polynomial: Input constants in sequence, from n = 0 to 9. \*2 Mixed polynomial: Input constants in sequence from m = 4 to 1, and n = 0 to 5.

"<sup>3</sup> Input of zero for constants can be skipped if all remaining constants are not used. "<sup>4</sup> Input 0 for constants that are not used.<br>• When the conversion result of the "conversion equation" selected by Command 4 causes

## **Command 5 - Data Range Setup**

{ 5, Channel Select, Data Select, Data Begin, Data End, Step, K (, FFT Samples) }

![](_page_6_Picture_305.jpeg)

## **Command 6 - System Setup**

{ 6, Command, Auto Power Off Time }

![](_page_7_Picture_193.jpeg)

## **Command 8 - Sampling Start**

{ 8 }

## **Command 10 - Sensor Warmup**

{ 10, Warmup Time (sec) }

![](_page_7_Picture_194.jpeg)

## **Command 11 - Buzzer and LED Operation Commands**

{ 11, Output Select, Length, Period }

![](_page_7_Picture_195.jpeg)

• An error occurs when fraction data is sent.

• Send commands to the EA-200 in accordance with the command table contents.

• An error occurs when a parameter that does not exist in the command table is sent.

• The EA-200 uses six digits for internal calculations.

### **Command 12 - Data Send Sequence**

{ 12, Send Sequence }

![](_page_7_Picture_196.jpeg)

## <span id="page-8-0"></span>**Command 1: Channel Settings**

{ 1, Channel, Operation, Post-Processing }

## **1. Channel**

- 0 Clear all Command 1 data.
- 1 Specify CH1.
- 2 Specify CH2.
- 3 Specify CH3.
- 4 Specify SONIC channel.
- 5 Specify Digital In channel.
- 6 Specify Digital Out channel.
- 10 Specify mic.
- 11 Specify Analog Out.
- 12 Specify speaker.

## **2. Operation**

Analog CH1, CH2, CH3

#### $(Channel = 1, 2, 3)$

- 0 Clear Command 1 data of specified channel.
- 1 Auto-ID

Perform sampling using automatically recognized sensor. Perform 0 to 5V sampling when recognition is not possible.

- 2 Voltage sampling  $\pm 10V$
- 4 Resistance sampling 1–100kΩ
- 5 Period sec
- 6 Frequency Hz
- 7 Temperature -29 to 130°C
- 8 Temperature -4 to 266°F
- 9 Light quantity 100 to 999
- 10 Voltage sampling 0 to 5V
- 11 Time sec (Relative time sampling from sampling start)

## SONIC

#### $(Channel = 4)$

- 0 Clear Command 1 data of SONIC channel.
- 1 Auto-ID Perform sampling in automatically detected unit.
- 2 Meter
- 3 Feet
- 5 Period sec
- 6 Frequency Hz
- 11 Time sec (Relative time sampling from sampling start)

## Digital I/O

Pin: Clock: 1 GND: 1 Signal: 8 (8-bit TTL 0 to 5V)

## Digital In

- $(Channel = 5)$ 0 Clear Dig I channel information. 1 Active
	- Read information of digital connector Pin 8. 0 to 255

#### Digital Out

#### $(Channel = 6)$

- 0 Clear Dig O channel information.
- 1 to 32 Number of loops Number of outputs of list values

#### Output Example

When the list is: 85(1010101), 34( 100010), 187(10111011), 204(11001100)

![](_page_9_Figure_2.jpeg)

#### Mic

 $(Channel = 10)$ 

0 Clear channel information. 1 Active

#### Analog Out, speaker

 $(Channel = 11, 12)$ 0 Clear channel information. 1–65535 Number of loops

#### Select Data

Select the data to be output by the sampling period.

- 0 List data
- 1 CH1 sampled values
- 2 CH2 sampled values
- 3 CH3 sampled values
- 10 Mic sampled values

#### Step

(Select Data 1, 2, 3, 10) Number of steps for output sampled data 1, 2, 4, 8, 16

#### <Output Trigger>

Following receipt of Command 3, output starts as soon as a Trigger Source is generated.

The following can be specified as a Trigger Source.

- 0: None, 1: [Start] key, 10: Countdown, Command 8
- Output is interrupted when the Start/Stop key is pressed.

#### <Analog Out Port>

Output is from Pin 1 of CH3. Vout 3V (Iout maximum 100mA)

## **Analog, SONIC Sampling**

#### **3. Post-Processing**

- (Operation 1–4, 7–10)
- 0 None (no calculation)
- 1 d/dt
- $2$  d<sup>2</sup>/dt<sup>2</sup>
- 10 FFT (Fast Fourier Transformation)-Real
- 11 FFT-Real, Imaginary

#### Calculation Methods

```
First derivative >> \n  
$$
(dx/dt)_n = (X_{n+1} - X_{n-1}) / (2t)
$$
\n $(dx/dt)_1 = (X_2 - X_1) / t$ \n $(dx/dt)_m = (X_m - X_{m-1}) / t$ \n $x_n$ : nth data\n
```

- t: Sampling period
- m: Maximum value of n

#### <<Second derivative>>

 $(d^{2}x/dt^{2})_{n} = (X_{n+1} - 2 * X_{n} + X_{n-1}) / t^{2}$  $(d^{2}x/dt^{2})_{1} = (X_{3} - 2 * X_{2} + X_{1}) / t^{2}$  $(d^{2}x/dt^{2})_{m} = (X_{m} - 2 * X_{m+1} + X_{m-2}) / t^{2}$ 

\* First and second derivatives are supported only when timer is the sampling trigger.

<<FFT>>

Frequency characteristics are calculated from sampled values and sampling period.

The number of FFT target data items (2^n) is input to parameter n. 1-13 (2^13 = 8192)

#### Calculation Timing

When data is requested

#### Sent Timing

• When 1 (d/dt)

After sampled data is sent, linear data is sent when data is requested.

 $\bullet\,$  When 2 (d/dt, d $^{2}$ /dt $^{2}$ )

After sampled data is sent, linear data is sent when data is requested. In addition, quadratic data is sent when data is requested.

• When 10 and 11 (FFT)

After sampled data is sent, FFT real number part data is sent when data is requested.

In addition, FFT imaginary number part data is sent when data is requested.

## **Period Frequency Sampling**

{ 1, Channel, Operation, Pin No, Trigger Threshold, Trigger Edge } (Operation 5, 6, 11) Compares 12-bit D/A thresh and sampled data, and measures the pulse interval. Time resolution is 0.868µsec. Read either of two pins  $\rightarrow$  Set by sampled pin number 4 pulse interval types  $\rightarrow$  Set by trigger edge

## **4. Pin No**

Specify the pin number for reading the period frequency.

- 2 1pin Vin  $\pm$ 10V
- 10 6pin Vin-low 0–5V

## **5. Trigger Threshold**

Threshold voltage value for comparison with sampled values.

## **6. Trigger Edge**

- Period, frequency sampling (Operation= 5, 6)
	- 0 Rising-Rising
	- 1 Falling-Falling
	- 2 Rising-Falling
	- 3 Falling-Rising
- Time (Operation = 11)
	- 0 Rising
	- 1 Falling
	- 2 Both (Rising and Falling)

## <span id="page-11-0"></span>**Command 3: Sampling and Trigger Settings**

{ 3, Sampling Interval, Number of Samples, Record Time, Trigger Source, Trigger Threshold, Trigger Edge, Clock Source }

## **1. Sampling Interval (sec)**

0.00002–0.0001: Fast sampling 0.0001–300: Normal sampling 300–16000: Extended sampling

This parameter is ignored when click edge is not timer.

## **2. Number of Samples**

1 to 120000 Limited only by available memory. –1 Sampled with each data request Real-time (simultaneous) sampling

## **3. Record Time**

0 None

1 Absolute time recording

2 Relative time recording

## **4. Trigger Source**

- 0 None Start sampling immediately upon receipt of Command 3.
- 1 [Start/Stop] Start sampling when [Start/Stop] key is pressed.
- 2 CH1 Trigger
- 3 CH2 Trigger
- 4 CH3 Trigger
- 10 Microphone Trigger
- 11 SONIC Trigger

Start sampling in accordance with Motion Sensor (EA-2) sampled data. Trigger monitor interval is in accordance with sampling interval.

- 12 SONIC Trigger
	- Same as 2–7.
- 20 Countdown

When [Start/Stop] key is pressed or when Command 8 is received, countdown is performed by beeping at 1-second intervals the number of times specified by count number, and then sampling starts.

–1 Wait for Command 8

#### When 1–12

Upon receipt of Command 8, sampling starts regardless of specified trigger state.

## **5. Trigger Threshold**

![](_page_11_Figure_28.jpeg)

(Trigger Source = 2, 3, 4, 12)

![](_page_11_Figure_30.jpeg)

Hysteresis

![](_page_11_Picture_259.jpeg)

#### Non-triggering Example (Trigger Edge = Rising) SONIC Trigger

![](_page_12_Figure_1.jpeg)

At start of trigger detection, sampled value is greater than hysteresis lower limit.

> To trigger at a target threshold, increase or decrease the hysteresis part with the edge settings to specify the threshold.

However, make sure sampled value is outside of hysteresis range.

#### **Countdown**

(Trigger Source = 10)

1–10 Countdown (sec) \* Do not press SETUP, START/STOP, or ON/OFF key during countdown.

#### SONIC Trigger

(Trigger Source = 11)

Distance (meters)

## **6. Trigger Edge**

Hard trigger

(Trigger Source = 2, 3, 4, 12)

0 Falling

Sampling started when [Sample Value] <sup>&</sup>lt; [Trigger Threshold]

1 Rising

Sampling started when [Sample Value] ≧ [Trigger Threshold]

2 Both (Rising and Falling)

(Trigger Source = 11)

- 0 Falling Sampling started when [Sample Value] <sup>&</sup>lt; [Trigger Threshold]
- 1 Rising Sampling started when [Sample Value] ≧ [Trigger Threshold]
- 2 Difference Falling Sampling started when [Sample Value] ≧ [Trigger Threshold]
- 3 Difference Rising Sampling started when  $[Current Value] - [Previous Value] \geq [Trigger]$ Threshold]

## **7. Clock Source**

- 0 Timer Conforms to sampling interval.
- 10 Same as Trigger Source Sampled at same timing as Trigger Source. Timer when Trigger Source is 0, 10, 11.

## <span id="page-13-0"></span>**Command 4: Conversion Equation Settings**

{ 4, Equation Number, Equation Type, Number Format, Constants }

## **1. Equation Number**

- 0 Clear all Command 4 data.
- 1 Specify CH1.
- 2 Specify CH2.
- 3 Specify CH3.
- 4 Specify SONIC channel.

## **2. Equation Type**

Analog CH1, CH2, CH3

 $(Channel = 1, 2, 3)$ 

![](_page_13_Picture_390.jpeg)

## SONIC

 $(Channel = 4)$ 

- 0 Clear conversion equation.
- 1 Conversion equation temperature specification

## **3. Number Format and Unit**

#### • Number Format

Analog CH1, CH2, CH3

 $(Channel = 1, 2, 3)$ 

- 0 Standard 10 Integer part only
- Unit

SONIC

 $(Channel = 4)$ 

- 0 °C (Celsius)
- 1 °F (Fahrenheit)
- ${}^{\circ}$ F = (9/5)  $\times {}^{\circ}$ C + 32
- 2 °C (Celsius)
- 3 K (Kelvin)
- 4 °R (Rankin)
	- $R = 1.8 \times {}^{\circ}C + 491.67$

## **4. Constants and Temperature**

• Constants

Analog CH1, CH2, CH3  $(Channel = 1, 2, 3)$ 

Polynomial: Input constants in sequence from  $Kn = 0$ Mixed polynomial: Input constants in sequence from  $m=4$  to 1,  $n=0$  to 5.

• Temperature

#### SONIC

 $(Channel = 4)$ 

Sound velocity is calculated from this value and unit. Sound Velocity  $m/s = 331.5 + 0.6 \times C$ Default sonic velocity is 343 m/s.

## <span id="page-14-0"></span>**Command 5: Data Range Settings**

{ 5, Channel Select, Data Select, Data Begin, Data End, Step, K (, FFT Samples) } Cannot be used during sampling.

## **1. Channel Select**

- 0 Highest priority data
- 1 Specify CH1.
- 2 Specify CH2.
- 3 Specify CH3.
- 4 Specify SONIC channel.
- 5 Specify Digital In
- 6 Specify recorded time data.
- 10 Specify mic.

Send sequence of the specified channel's sampled data takes priority.

## **2. Data Select**

- 0 Raw data
- 1 d/dt
- $2$  d<sup>2</sup>/dt<sup>2</sup>
- 9 A/D value
- 10 FFT (real number part)
- 11 FFT (imaginary number part)

Send sequence of the specified data takes priority. For calculation method and other information, see "3. Post-Processing" on page 10.

## **3. Data Begin**

1–120000 Sends data specified by number.

## **4. Data End**

- 1–120000
- 0 Last sample

Sends from data start number up to number of data specified by this number. When 0, sends up to end of data.

## **5. Step**

- 1– Number of steps (Specifying 2 sends ever other data item).
- $-1$  Send using step equivalent to [Number of Sampled Data]  $\div$  [Specified Value K] (rounded up).

## **FFT Samples**

#### 1 to 13

FFT calculation number of samples 2^n

\* This parameter is ignored when "Data Select" is not "FFT".

## <span id="page-15-0"></span>**Command 7: Status Check**

#### { 7 }

After Command 7 is received, this function sends EA-200 status information upon a data request from the calculator.

#### Status Request

![](_page_15_Picture_586.jpeg)

![](_page_15_Picture_587.jpeg)

#### • Last error code: 0 = no errors

An error causes a 3-digit error code to appear on the display. The first digit indicates the command number, while the remaining two digits indicate the parameter where the error occurred (i.e. first parameter is indicated by 01, second indicated by 02, and so on).

• Auto-ID resistance value (Ω) for CH1, CH2, CH3, and SONIC A reading in the vicinity of 999 kΩ indicates that the applicable channel is open.

• List of all active channels (Variable)

![](_page_15_Figure_10.jpeg)

## <span id="page-16-0"></span>**Command 10: Power Supply Setting**

{ 10, Warmup Time (sec) }

Supply starts after receipt of Command 10 when supply time is not zero. If a sampling Trigger Source is generated before supply time is reached, supply time takes priority and sampling starts after it is reached. When parameter is –1, however, sampling starts as soon as sampling Trigger Source is generated.

- 1–360 Supply time (sec) of 5.3V from Pin 5 to sensor Decimal part ignored.
- 0 Corresponds to sensor information supply time.
- –1 Corresponds to sensor information supply time. Sampling Trigger Source takes priority over supply time.
- –2 Following receipt of command, power is supplied continuously to the sensor.

However, the default setting for extended sampling is 100 msec.

- Sampling trigger takes priority over supply time.
- Default is 100 msec. (See "Analog Sampling" on page 3.)

## **RS-232C Communication**

- (1) RS-232C cross cable
- (2) Start bit : 1 bit
- (3) Stop bit : 2 bits
- (4) Baud rate : 38400 bps.
- (5) Parity bit : none.
- (6) The communication system shall be half duplex system without Xon/off control.
- (7) Frequency deviation should be kept within  $\pm 1.5$ %.

#### **Send38K**

Calculator / PC EA-200

![](_page_16_Picture_360.jpeg)

![](_page_16_Picture_361.jpeg)

- 0×05 : Retry
- 0×13 : OK
- 0×22 : Error

![](_page_16_Picture_362.jpeg)

#### **Receive38K**

![](_page_17_Picture_315.jpeg)

#### **Send38K**

#### **Header 15 byte**

Send38k: Type=A

![](_page_17_Picture_316.jpeg)

Type (Char, 1byte)

A ASCII

Form (Char, 1byte)

V Variable

L List

Line (Hex, 2byte Big endian)

0×0001~

\*Variable:0×0001

## Offset (Hex, 4byte Big endian)

0×0001

#### Packet size (Hex, 2byte) max : 1024 byte \*Without ':' and Checksum

#### Area (Char, 1byte)

![](_page_17_Picture_317.jpeg)

#### **Receive38K**

#### **Request Header 15 byte**

![](_page_17_Figure_21.jpeg)

#### **Packet**

Type: A (Ascii)

![](_page_17_Picture_318.jpeg)

 $\Diamond$  Checksum (1 byte)

Checksum is added to the end of every returned header data proper. "Checksum" is the code (hexadecimal number) to check if data transfer is successful. The method to calculate the code is as follows:

- 1 Except the star code, add the data code to send (hexadecimal number) one by one byte.
- 2 As a result, one byte of the code that excludes the overflowed digit is set to "SUM".
- 3 Calculate the complementary number for 2 of SUM'. The answer is used as the checksum code.

The specific example is shown below.

Data (Example)  $\boxed{\cdot}$  1 2 3 X 4 5 6 EOF SUM Middle code 3A 31 32 33 39 34 35 36 FF 31 Calculate the complementary number for 2 of SUM'. +32  $+33$ +39 The complementary number for 2 of &HBD +34 (=10111101) is &H43 (=01000011). +35 Therefore, put &H43 in the checksum. +36 +FF 2BD =SUM' ← Hexadecimal number

## **CASIO**

## **CASIO COMPUTER CO., LTD.**

6-2, Hon-machi 1-chome Shibuya-ku, Tokyo 151-8543, Japan

Free Manuals Download Website [http://myh66.com](http://myh66.com/) [http://usermanuals.us](http://usermanuals.us/) [http://www.somanuals.com](http://www.somanuals.com/) [http://www.4manuals.cc](http://www.4manuals.cc/) [http://www.manual-lib.com](http://www.manual-lib.com/) [http://www.404manual.com](http://www.404manual.com/) [http://www.luxmanual.com](http://www.luxmanual.com/) [http://aubethermostatmanual.com](http://aubethermostatmanual.com/) Golf course search by state [http://golfingnear.com](http://www.golfingnear.com/)

Email search by domain

[http://emailbydomain.com](http://emailbydomain.com/) Auto manuals search

[http://auto.somanuals.com](http://auto.somanuals.com/) TV manuals search

[http://tv.somanuals.com](http://tv.somanuals.com/)